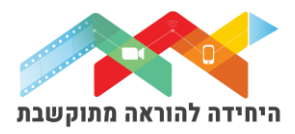

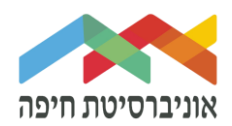

## **הוספת פעילות "ענן מילים" WORDCLOUD**

בפעילות "ענן המילים", ניתן לאסוף מונחים המועלים על ידי משתתפי הקורס וליצור "סיעור מוחות" שיכול לשמש כבסיס לדיון, למידה משותפת ועוד. "ענן המילים" יוצג באופן ויזואלי ומשתנה בהתאם לתוכן המוזן. ניתן לייצא את התוצר הסופי כתמונה ולעשות בה שימוש כבסיס לפעילות המשך.

על מנת להוסיף פעילות WORDCLOUD לחצו על "מצב עריכה" בפינה השמאלית העליונה של המסך:

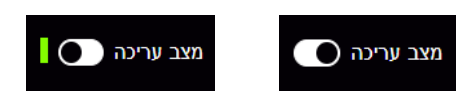

לחצו על "הוספת משאב או פעילות" תחת יחידת ההוראה הרלוונטית:

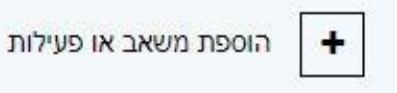

## במסך שנפתח בחרו ברכיב Cloud Word:

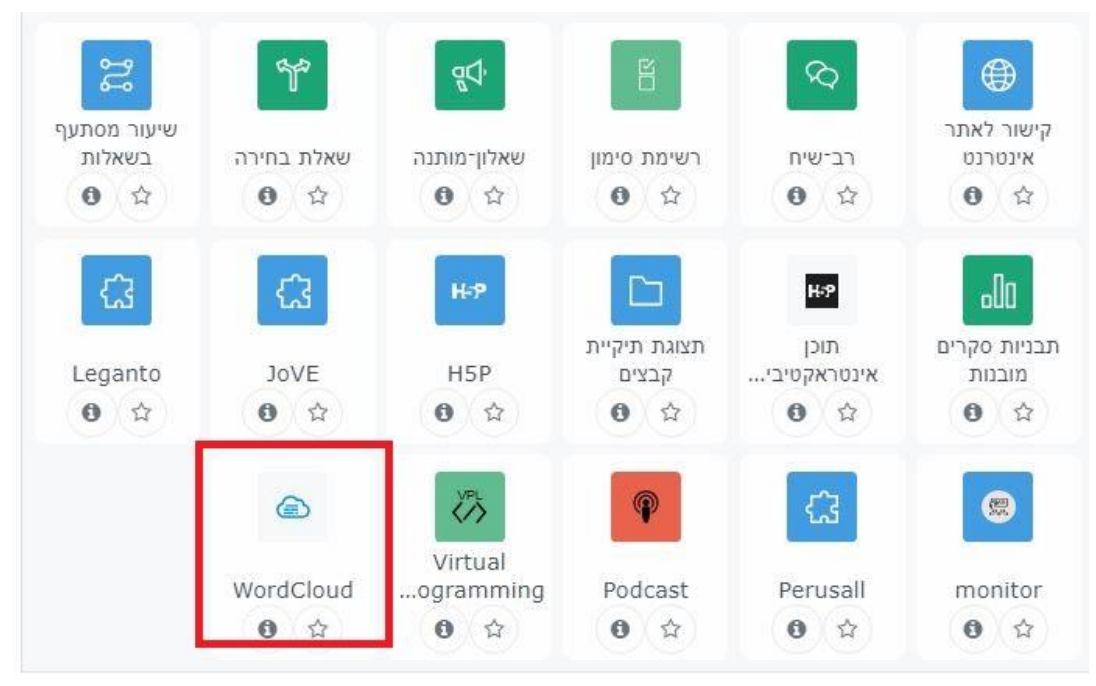

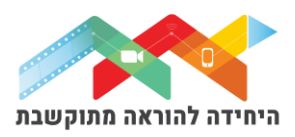

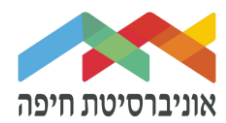

## במסך שנפתח תחת הגדרות כלליות של הרכיב העניקו שם תיאור והנחיות לפעילות הנוכחית:

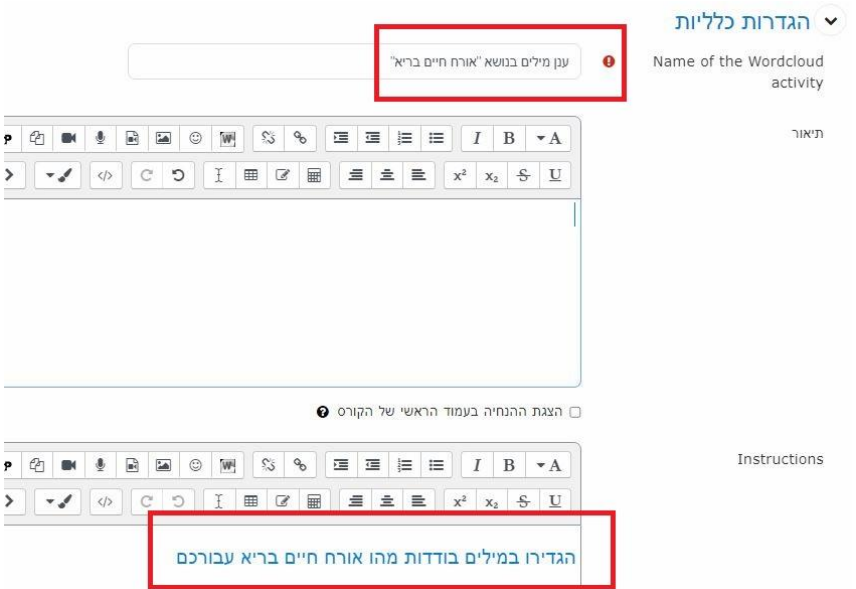

בהמשך, הגדירו את מספר המילים המקסימלי בכל מושג ואת הכמות המילים המינימלית שכל סטודנט יכול להזין לענן המילים:

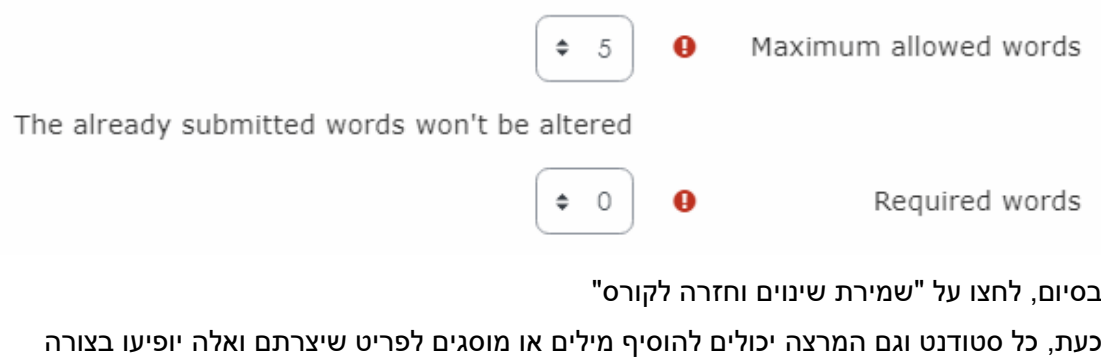

## הזאת:

ענן מילים בנושא "אורח חיים בריא" הגדירו במילים בודדות מהו אורח חיים בריא עבורכם

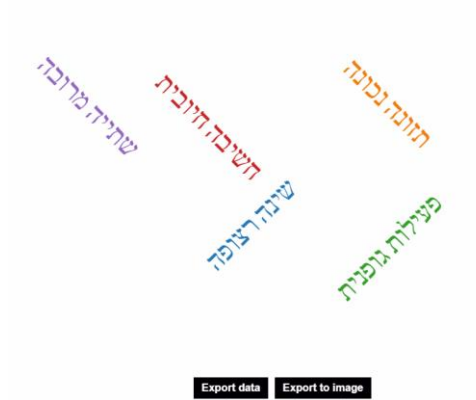

בהמשך ניתן לייצא את הנתונים לקובץ נתונים ו\או לקובץ תמונה.

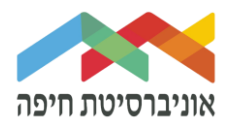

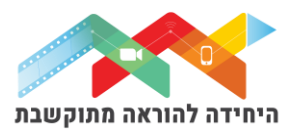